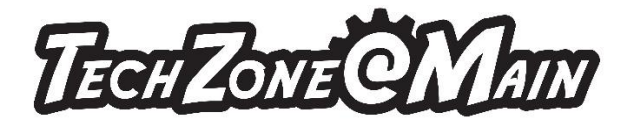

# **Green Screen**

## **What is Green Screen?**

With a green screen, some digital files, and few clicks in iMovie you can superimpose yourself onto a picture or background. We have lights, cameras, and instructions if needed.

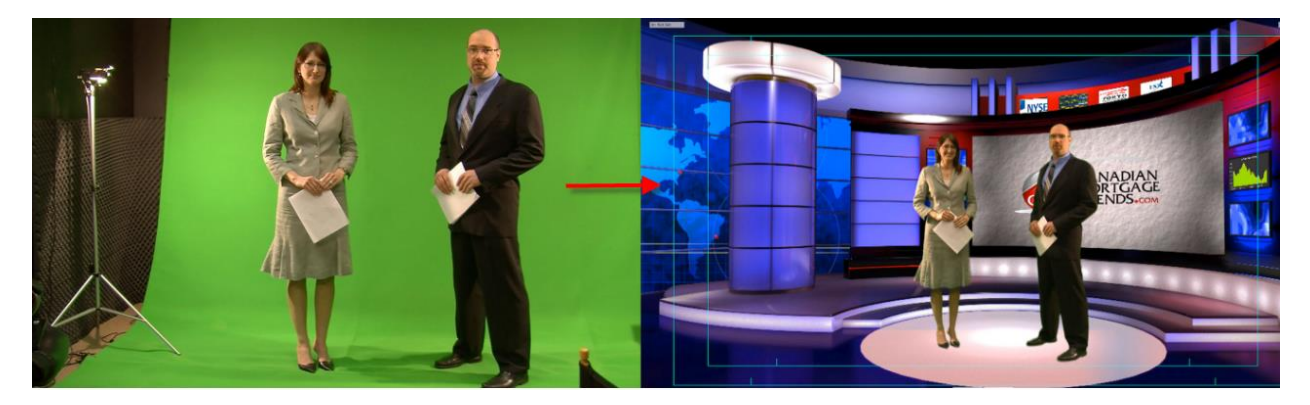

#### **How to Use the Green Screen Studio:**

To use the Green Screen Studio, you will want to have two files:

- 1. A background image. You can bring your own picture (e.g. a view during your vacation or at your home) and save it on your thumb drive or a SD card or find one online.
- 2. A photo or video saved to a flash drive, email, or cloud storage. Use our cameras to take a picture or record a video or find an image online.

Use iMovie on the iMac computer in the Green Screen studio to combine your background to your image in just three easy steps.

We have cameras, Canon T6i or T5, and an SD card you can borrow. Please bring an ID to borrow library equipment.

Bring a flash drive to save to or you will want to email it to yourself. If you want to do some more video or photo editing than iMovie will allow we have Adobe Creative Cloud on our Design PCs. If more in depth help is needed, use Lynda.com for tutorials.

**Cost:** FREE

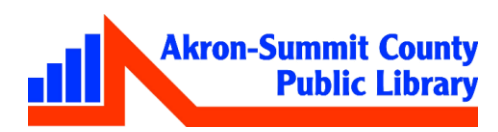

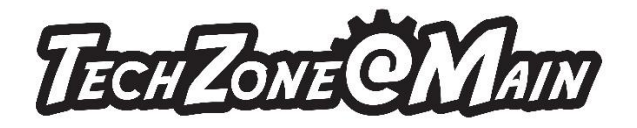

### **To Make an Appointment:**

Walkups are accepted but it is preferred that you make an appointment. Call the TechZone at **330-643-9145** or email us at **esdiv@akronlibrary.org** to make an appointment.

#### **When you arrive:**

Stop at the desk to sign in and one of our staff will let you into the Green Screen studio. Staff will provide you with a cheat sheet to help you create your project.

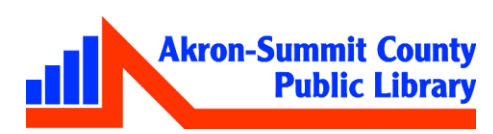